## **2. vaja**

V tej vaji boste spoznali še nekaj funkcij programa Chimera, ki so uporabne za analizo in modeliranje struktur bioloških makromolekul. Tudi tokrat boste večino analiz opravili na molekuli katepsina K, nato pa boste pridobljeno znanje uporabili še na primeru laktoferina. Ne pozabite, da je pri analizi proteina najlažje, če iz strukture izbrišete odvečne molekule (v primeru katepsina K torej molekule vode in inhibitor E-64).

Stranske verige aminokislinskih ostankov se lahko nahajajo v več diskretnih energetsko ugodnih konformacijah, ki jim rečemo rotameri. Zaradi pakiranja proteinov v globularne strukture je konformacijski prostor stranskih verig ostankov v notranjosti proteina omejen, ostanki na površini proteina pa imajo na voljo več konformacijske svobode. Kot ilustracijo si boste ogledali nekaj ostankov na primeru katepsina K. Ukazi za spreminjanje rotamerov so na voljo iz menija *ToolsStructure Editing* $\rightarrow$ *Rotamers.* 

Označite ostanek Gln21 katepsina K in si oglejte možne rotamere. Program vas bo najprej vprašal po vrsti ostanka (Gln) in po knjižnici rotamerov, ki jo naj uporabi (pustite kar privzeti Dunbrack). V naslednjem oknu vam bo dal na voljo vse energetsko ugodne konformere tega ostanka, med katerimi lahko izbirate, razvrščene glede na njihovo pogostost oz. verjetnost v proteinskih strukturah (kolona *Probability*). Na voljo vam daje tudi možnost da preko menija *Columns* za vsak rotamer določite število trkov, ki bi jih povzročil rotamer v strukturi z ukazom *AddClashes* (če imate odprtih več modelov, morate odkljukati možnost Ignore clashes with other models) in število H-vezi z ukazom *AddH-Bonds*. Oglejte si nekaj možnih rotamerov ostanka Gln21 in komentirajte, kako bi lahko vplivali na dostopnost substrata do aktivnega mesta. Oglejte si še možne rotamere nekaterih drugih ostankov na površini proteina (npr. Ser, Met, Arg, Lys).

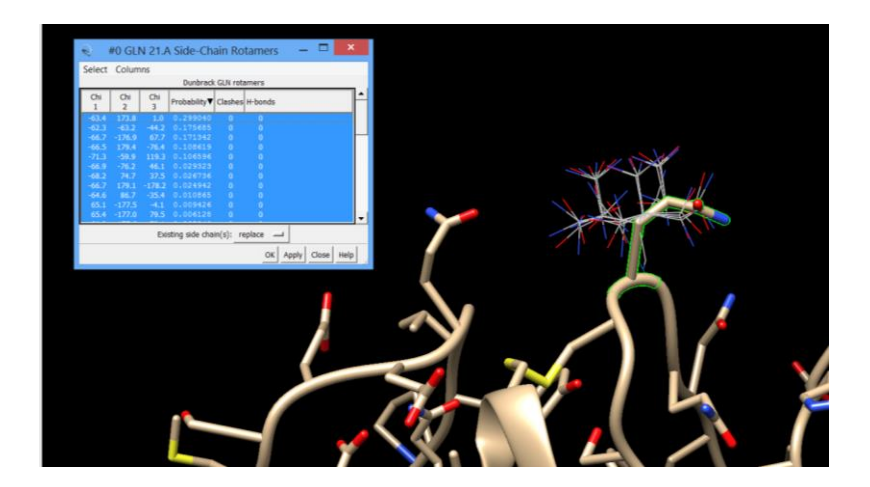

Ukaz *Rotamers* lahko uporabite tudi za spreminjanje (mutiranje) ostankov na posameznih pozicijah. Kot primer si boste pogledali mutacijo Gly32Arg. To je ena izmed naravnih mutacij v genu za katepsin K, identificiranih v pacientih z redko dedno boleznijo piknodisostoza (v zadnjih 50 letih je bilo po vsem svetu opisanih okoli 200 primerov te bolezni). Mutirajte ostanek Gly32 v Arg in pri tem izberite sterično najmanj neugoden rotamer (glede na kriterij »*clashes*«).

Za optimizacijo strukture mutante bomo uporabili metodo minimizacije energije, ki jo najdete v meniju *ToolsStructure EditingMinimize Structure.* Metode za minimizacijo energije delujejo tako, da izhajajoč iz dane strukture poiščejo minimum njene potencialne energije, ki je lahko globalen ali lokalen. V Chimeri sta na voljo dva algoritma: hitrejši *steepest descent gradient*, ki je primeren za hitro odpravljanje energetsko zelo neudodnih lokalnih nepravilnosti (kot v našem primeru) ter počasnejši *conjugate gradient*. Izberite 100 korakov *steepest descent gradienta* in izključite drugega (glej sliko spodaj). Po kliku na minimize se bo odprlo okno, kjer boste molekuli dodali vodikove atome, ki so potrebni za računanje energij. V namene te vaje lahko uporabite kar privzete nastavitve. V naslednjem oknu boste morali izračunati še naboje posameznih ostankov proteina. Tudi tukaj lahko ohranite privzete nastavitve. Po kliku na OK se bo zagnal algoritem minimizacije energije. Po končanem računanju ponovno izračunajte trke med ostankom Arg32 in ostalimi atomi. Kaj opazite?

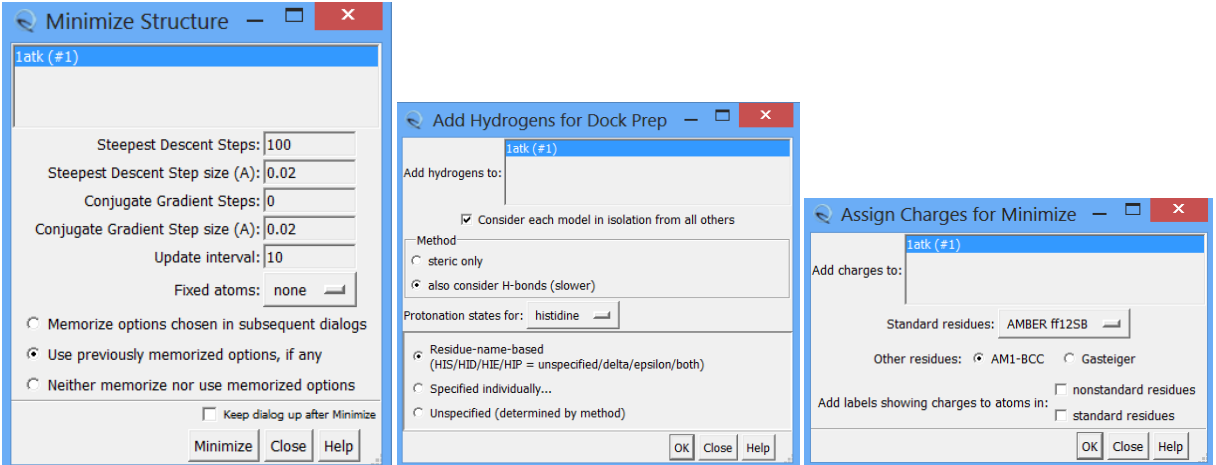

Navidezno nam je torej uspelo optimizirati strukturo do te mere, da mutacija ne vpliva bistveno na strukturo encima. To opažanje pa se ne sklada z eksperimentalnimi podatki, ki pravijo, da je mutanta nefunkcionalna. Enega izmed odgovorov na to, kako mutacija vpliva strukturo in funkcijo proteina, lahko v tem primeru dobimo iz simulacije molekulske dinamike proteina. Zaradi pomanjkanja časa dinamike ne boste računali sami, ampak si boste ogledali le rezultate. Simulacija je bila izračunana z uporabo programa NAMD in polja sil CHARMM (polje sil je sistem parametrov, ki opisujejo energetsko najugodnejše stanja (potencialne energije) vseh atomov v molekuli ter sile, ki na njih delujejo) pri 310 K. Chimera vsebuje predvajalnik simulacij, ki je dostopen preko menija *ToolsMD/Ensemble AnalysisMD Movie*. Naložite datoteki .psf in .dcd kot kaže spodnja slika.

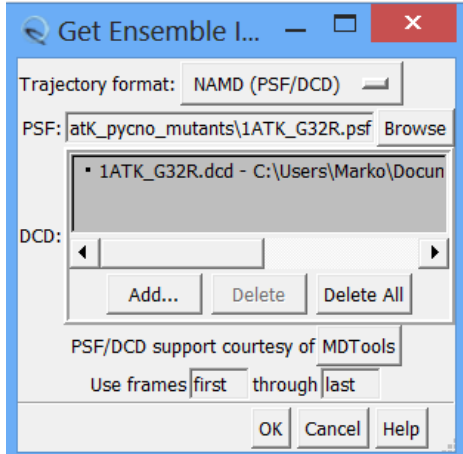

Oglejte si simulacijo dinamike. Pozorni bodite na spremembe v molekuli, tako aktivnega mesta kot ostalih delov. Kaj opazite? Za informacijo glede glede hitrosti gibanja molekule v realnem času – vsaka slika v simulaciji ustreza časovnem intervalu 1 ps.

Za lažjo primerjavo strukture molekule ob koncu simulacije z izvorno strukturo bomo prostorsko poravnali obe molekuli z ukazom *ToolsStructure ComparisonMatchMaker*. Eno izmed struktur izberemo kot referenčno, drugo pa kot tisto, ki jo bomo prilegali referenčni strukturi (glejte sliko desno). Pri ostalih nastavitvah uporabite privzete vrednosti. Oglejte si superpozicijo obeh struktur in ju primerjajte. Opišite in komentirajte posledice mutacije na strukturo molekule. Razmislite, na kakšen način bi mutacija še lahko vplivala na strukturo in funkcionalnost proteina.

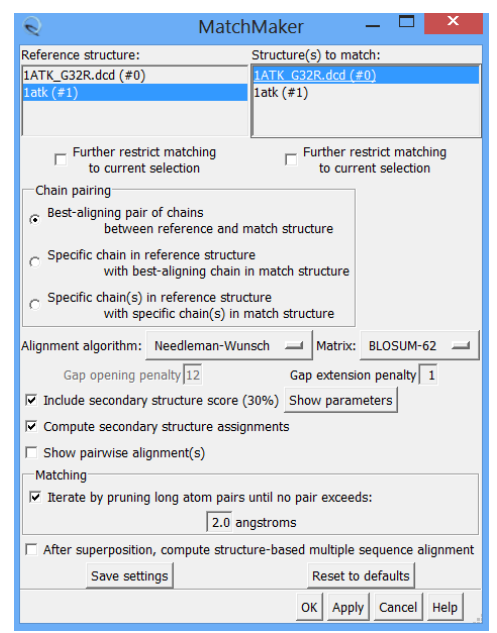

**Naloga:** na enak način kot ste analizirali spremembo konformacije katepsina K zaradi mutacije G32R, lahko analizirate tudi konformacijske spremembe proteinov kot posledico vezave ligandov. Analizirajte konformacijsko spremembo v laktoferinu ob vezavi železovih ionov (PDB kodi 1LFG in 1LFH) in jo opišite. *Ozadje*: laktoferin je zgrajen iz štirih homolognih domen, organiziranih v dva režnja (pomagajte si s prikazom *Rainbow*). Vsak reženj ima po eno vezavno mesto za železov ion, ki se nahaja med obema domenama. V kateri razred in v katero arhitekturo bi uvrstili zvitje laktoferina? Kako sta koordinirana železova iona?

**Dodatna naloga**: simulacije molekulske dinamike lahko uporabimo tudi za opazovanje vpliva temperature ali pH na strukturo proteina. Stefin B je citosolni inhibitor cisteinskih katepsinov, ki pri zaostrenih pogojih oligomerizira in fibrilira. Oglejte si simulacijo, ki prikazuje delno razvitije stefina B ob znižanju pH in predstavlja zgodnji korak v mehanizmu oligomerizacije. Analizirajte tudi samo izhodno strukturo molekule in poskušajte ugotoviti, na kak način je bilo simulirano znižanje pH.